# SHOCK S5002 & S5022 Voice annunciator

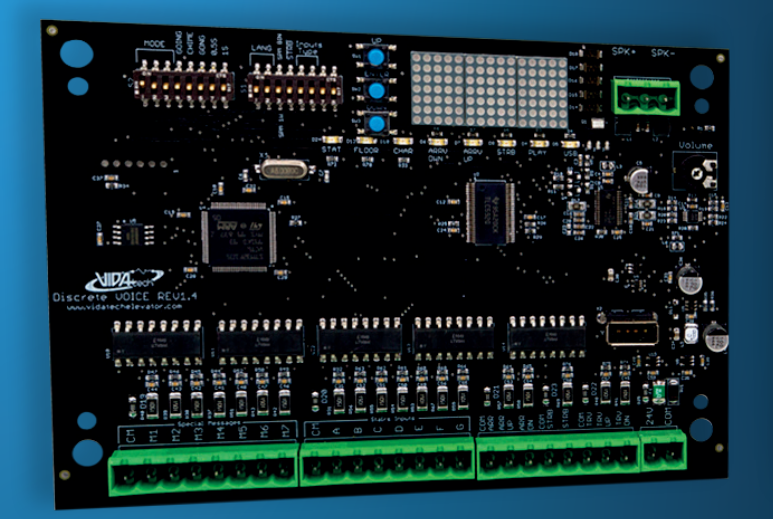

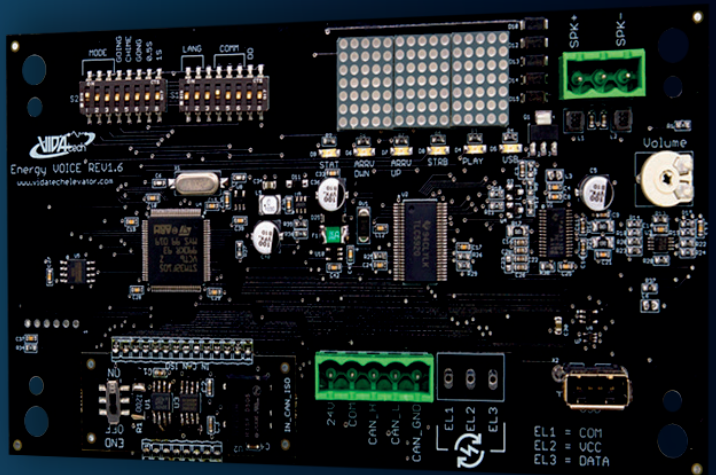

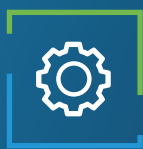

# Applications

Passing Chime Arrival Gong Floor annunciator

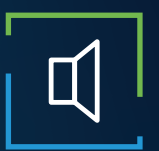

# Audio features

5 Watts amplifier Passing chime and gong Voice annunciation Fully configurable (WAV/MP3) External Speaker

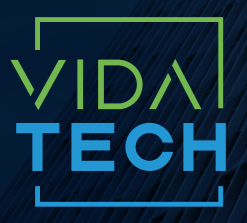

917 Mgr Grandin, Suite 304B Quebec City Québec, Canada G1V 3X8

1 418 476-4802 info@vidatechelevator.com

# TO ORDER : S50X2

Input "0" : Discrete "2" : CANBus

## S5002 – Binary inputs voice annunciator

### With voice

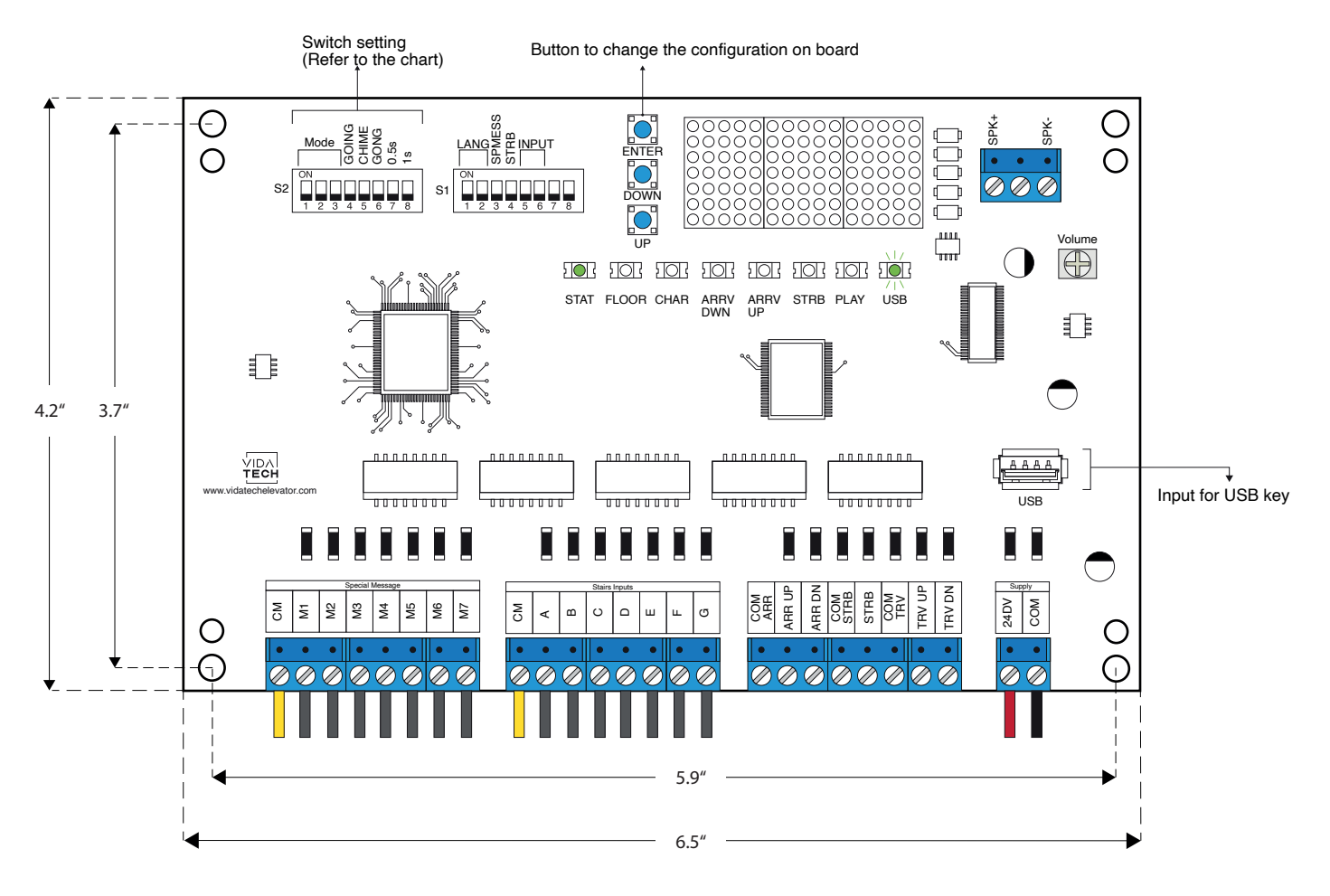

Board thickness: 20 mm

- Supply must be between 16VDC to 30VDC.
- 24DC bidirectional inputs.
- Speaker must be  $4Ω$  to  $45Ω$ , 5Watts minimum.
- Up to 12 minutes 38 seconds of message time.
- Speaker wire length must be less than 500 feet to prevent noise.
- .via files are for audio configuration and .vci files are for stair to ascii configuration.
- .via and .vci files must be place on the root of a USB dongle, then connected to a powered voice until the USB light stops blinking.
- To change the ascii configuration of the voice on board :
	- 1. Press ENTER button, then the FLOOR LED will turn ON.
	- 2. Press UP/DOWN to select the floor to modify (1 to 127).
	- 3. Press ENTER to select to confirm the floor to modify, the CHAR LED will turn ON
	- 4. Press UP/DOWN to select the right character to display.
	- 5. Press ENTER to confirm the new character.
	- 6. Repeat the two previous step for the second and third character. Once completed, the CONF LED will turn ON for 2 seconds and the display will show OK to confirm your modification and will return to normal mode.
- Switch setting :

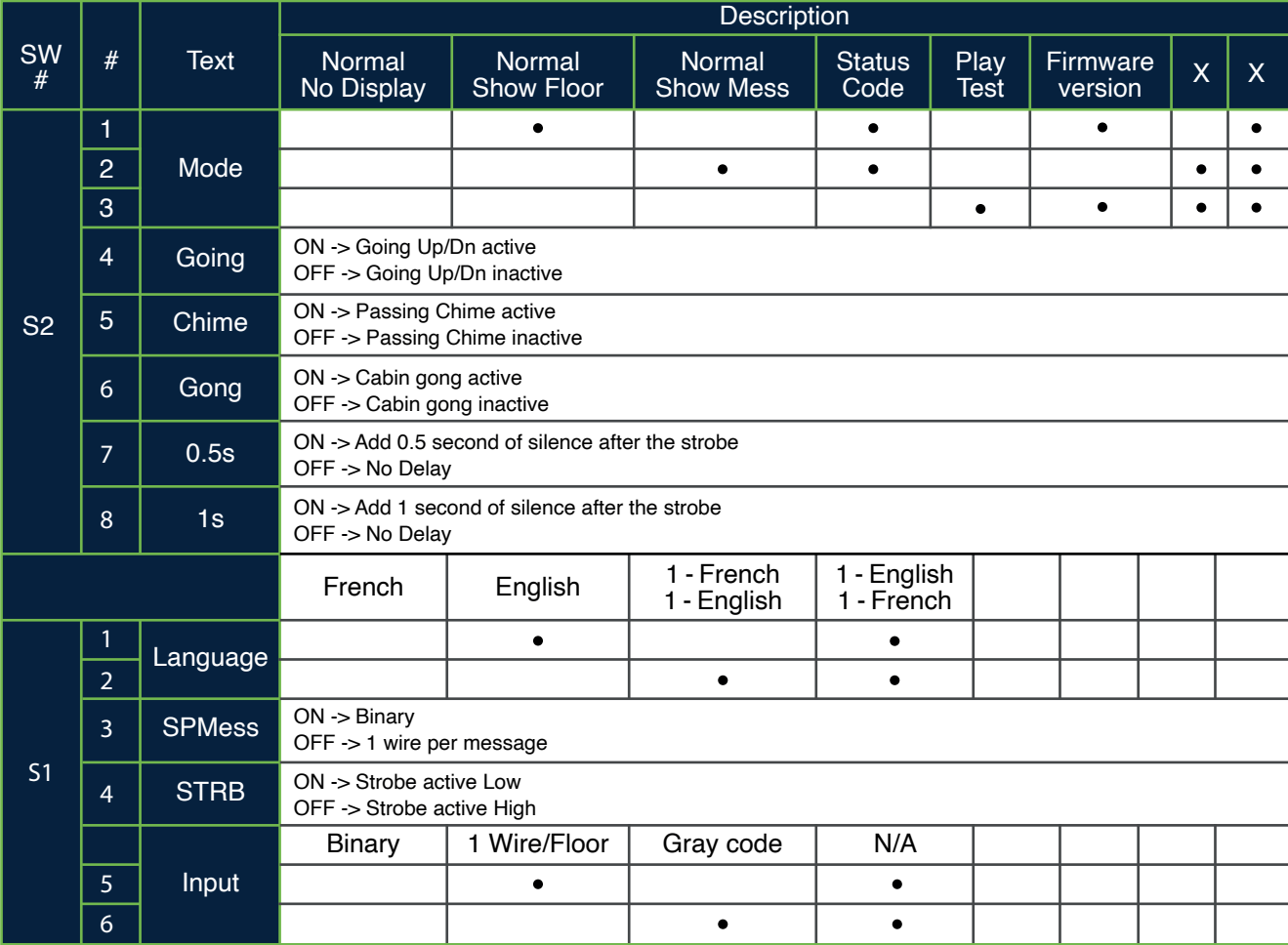

- **Play Test option** : The device will play each voice file saved in the system in loop and will display the ASCII associated with the file playing.
- **Going Option** : The voice will play the file associated with the type « Going UP » or « Going Down » when STRB is asserted AND TRV UP or TRV DN.
- **Chime Option** : The voice will play the file associated with the type « CHIME » each time the stair are changing.
- **Gong Option** : The voice will play the file associated with the type « Gong UP » or « Gong Down » when ARR DN or ARR UP are asserted.
- **Status Codes** :
	- 1 : Communication active
	- 2 : Device OK
	- 3 : Communication Error
	- 4 : Memory Error
	- 5 : Speaker cabling error

# S5022 – CANBus voice annunciator

#### With voice

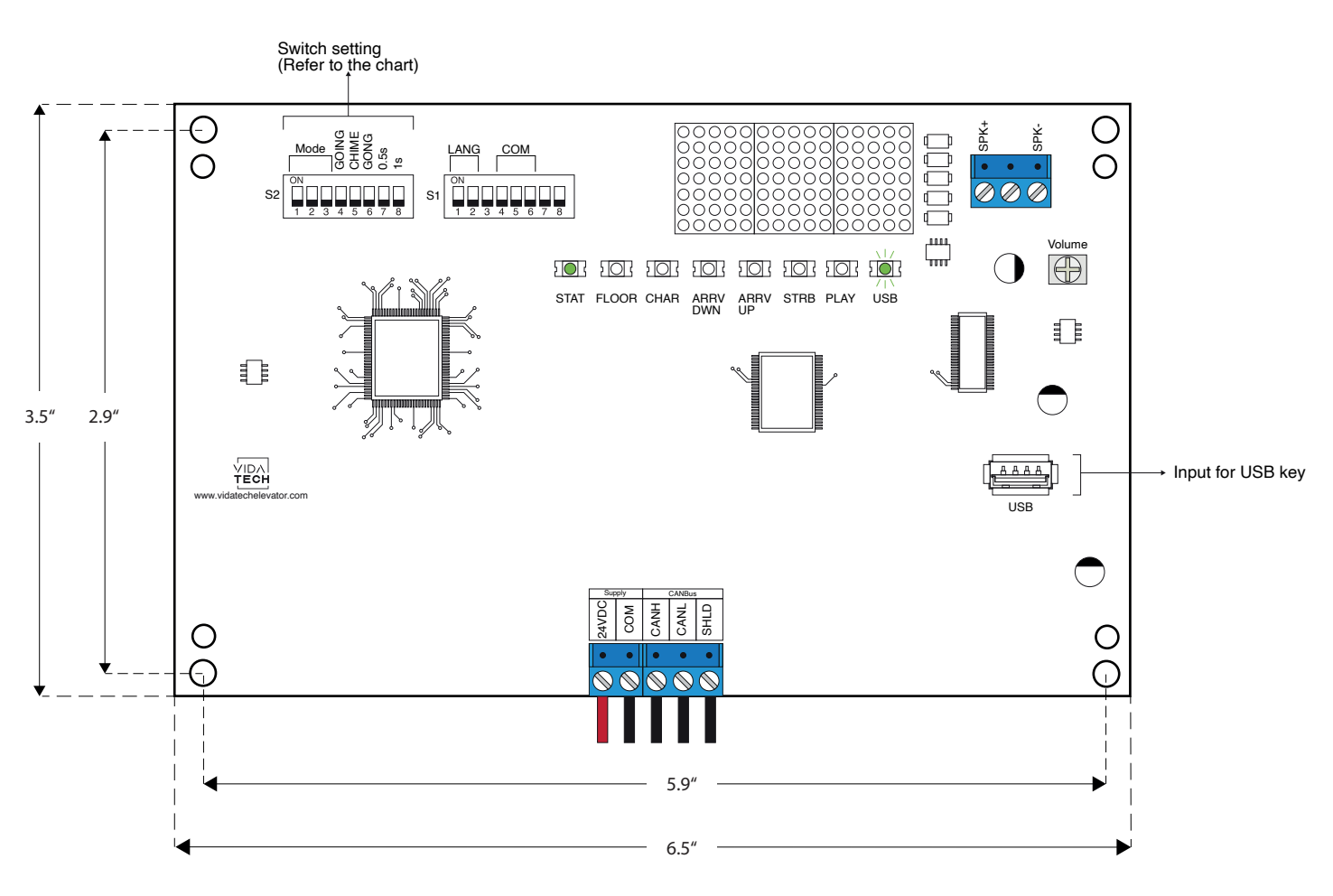

Board thickness: 20 mm

- Supply must be between 16VDC to 30VDC.
- Speaker must be 4Ω to 45Ω, 5Watts minimum.
- Up to 12 minutes 38 seconds of message time.
- Speaker wire length must be less than 500 feet to prevent noise.
- .via files are for audio configuration. Only one .via file must be present on the USB dongle.
- .via file must be placed on the root of a USB dongle, then connected to a powered voice until the USB light stops blinking.

#### • Switch setting :

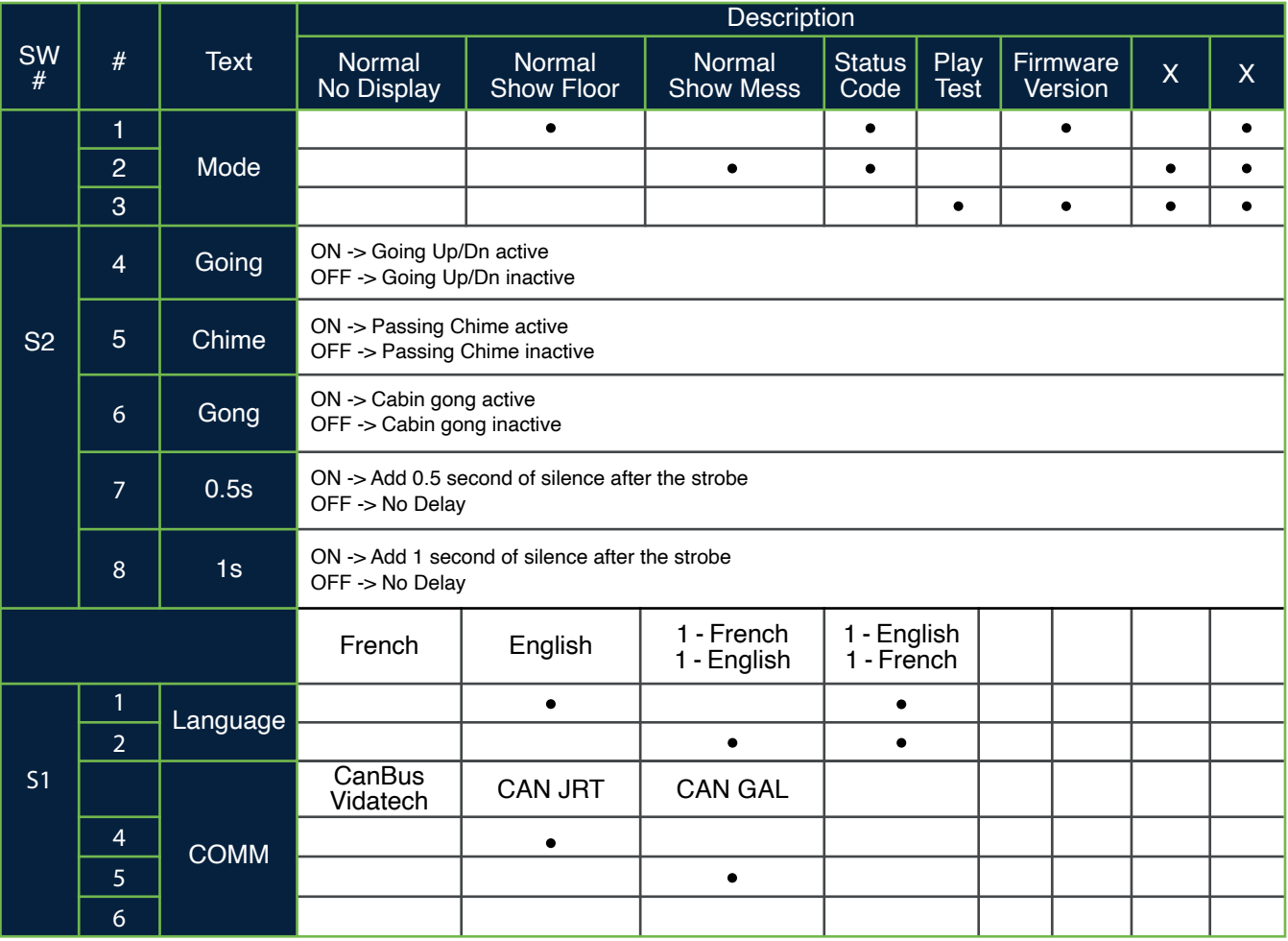

- **Play Test option** : The device will play each voice file saved in the system in loop and will display the ASCII associated with the file playing.
- **Going Option** : The voice will play the file associated with the type « Going UP » or « Going Down » when STRB is asserted AND TRV UP or TRV DN.
- **Chime Option** : The voice will play the file associated with the type « CHIME » each time the stair are changing.
- **Gong Option** : The voice will play the file associated with the type « Gong UP » or « Gong Down » when ARR DN or ARR UP are asserted.

#### • **Status Codes** :

- 1 : Communication active
- 2 : Device OK
- 3 : Communication Error
- 4 : Memory Error
- 5 : Speaker cabling error